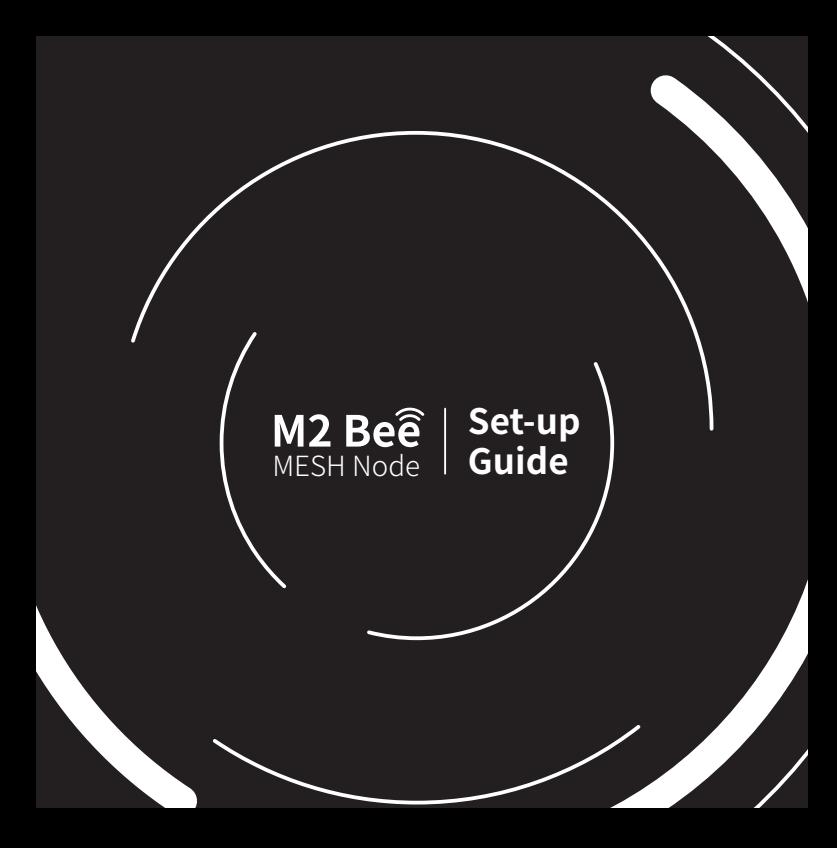

Thank you for choosing the Mercku M2 Bee mesh node **Set-up in 3 steps** 

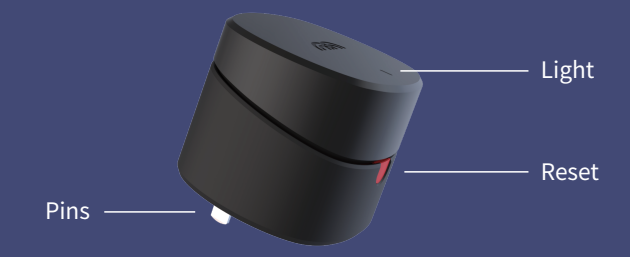

**You need a working M2 router to use the M2 Bee mesh node.** Need help setting up your M2 router?

Please scan this QR code:

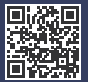

Or visit: www.mercku.tech/help

## **Set-up Guide**

## **1. Download the app**

Please download the Mercku app, log into the app and bind it with the host router.

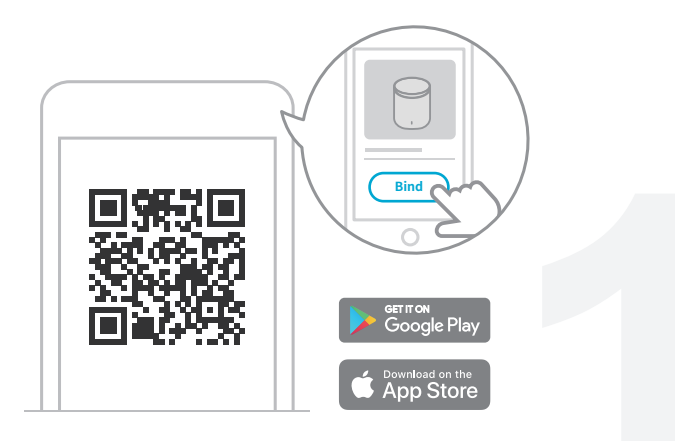

## **2. Add a Bee node**

Open the Mercku app and access the "My Wi-Fi" section and click"+".

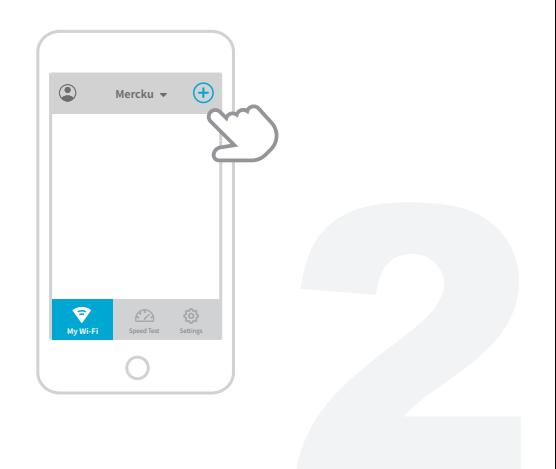

## **3. Plug in the Bee node**

Plug the Bee node into the socket and click the reset button (red button). When the indicator light turns red and blinks, click "Add node" on the app to finish the setup process.

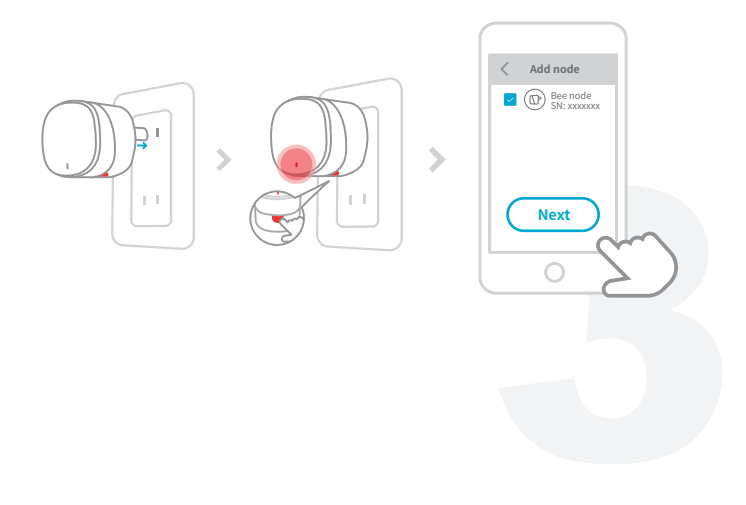

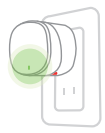

\* After the mesh system is created successfully, the Bee node's indicator light will turn green and stop blinking.

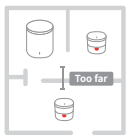

If the Bee node's indicator light blinks, it means \* that the signal is weak. Please move the Bee node closer to the other nodes (Bees or M2s) in the mesh network.

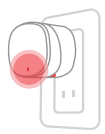

If the Bee node fails to connect to the mesh system or there is no internet, the Bee's indicator light will be red and steady. Please check the setup information on your app's interface or the network status of M2 host router. \*